# MODEL CIO-EN MODBUS/TCP, MODBUS/RTU I/O MODULE

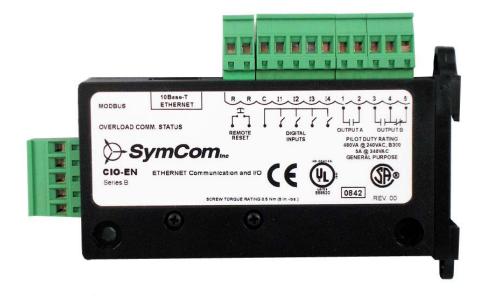

II-CIO-EN-B

#### DANGER!

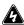

HAZARDOUS VOLTAGES MAY BE PRESENT DURING INSTALLATION.

Electrical shock can cause death or serious injury.

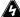

Installation should be done by qualified personnel following all national, state and local electrical codes.

## BE SURE POWER IS DISCONNECTED PRIOR TO INSTALLATION! FOLLOW NATIONAL, STATE AND LOCAL CODES. READ THESE INSTRUCTIONS ENTIRELY BEFORE INSTALLATION.

The CIO-EN Module is a convenient and cost-effective Modbus/TCP and Modbus/RTU interface capable of providing discrete control and monitoring of a SymCom overload relay over a Modbus or Ethernet network. The CIO-EN is designed to provide the following benefits in both new and existing installations:

- reduced field wiring
- greater operator efficiency
- ease in system startup and commissioning

The CIO-EN Modbus I/O Module provides four (4) inputs and two (2) AC/DC rated relay outputs. It can be DIN rail mounted or mounted directly to a back panel. The CIO-EN's compact size, ease of wiring, and Modbus communications capability makes the use of traditional discrete devices on Modbus cost-effective and simple. The CIO-EN Module is compatible with SymCom's Model 777-P and 777-P1 overload relays. It simply connects to the side of the 777-P/P1 and in addition to the extended I/O functions, permits remote monitoring and control of the 777-P/P1 over a Modbus network. An additional remote reset input is available on the CIO-EN to reset a connected 777-P/P1.

#### **CONNECTIONS**

- 1. Mount the CIO-EN in a convenient location in a properly rated enclosure. The module can be mounted to a back panel using screws or can be snapped onto a DIN rail.
- 2. For Modbus/RTU networks, connect the three Modbus wires (A, B, Shield) to the 5-pin connector on the front of the CIO-FN module
- 3. For communication with a SymCom overload, connect the CIO-EN to the side of a 777-P/P1 via the 9-pin D-SUB connector located on the side of the CIO-EN.

NOTE: Do not plug a modem or any other PC compatible device directly into the 9-pin D-SUB connector on the CIO-EN.

- 4. For Ethernet, connect an Ethernet cable to the Ethernet jack on the top of the CIO-EN module.
- 5. CIO-EN Inputs (refer to Figure 1): Connect one side of each input contact to C and connect the other side to I1. I2. I3. or I4.

NOTE: CIO-EN input connections are dry contact connections only.

- OUTPUT A, OUTPUT B and the REMOTE RESET connections are made on the top green connector of the CIO-EN Module.
- 7. Power the device by connecting 24VDC to V+ and V- on the front green connector.
- The MODBUS MODULE NETWORK STATUS LED indicates communication between the CIO-EN and a Modbus master. The OVERLOAD COMM. STATUS LED indicates communication between the CIO-EN and the 777-P/P1 overload.
- The yellow LED on the Ethernet jack indicates the link between the CIO-EN and a computer/LAN network. The green LED on the Ethernet jack indicates network activity between the CIO-EN and a computer/LAN network.

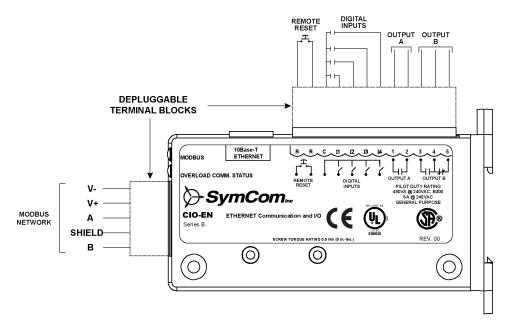

FIGURE 1: Typical Wiring Diagram (CIO-EN)

**TABLE 1: CIO-EN Terminals** 

| Terminal Designations | Function                 |
|-----------------------|--------------------------|
| V-                    | 24 VDC - Connection      |
| V+                    | 24 VDC + Connection      |
| Α                     | RS-485 A Connection      |
| SHIELD                | Shield Connection        |
| В                     | RS-485 B Connection      |
| R                     | Remote Reset Switch      |
| R                     | Remote Reset Switch      |
| С                     | Input Common             |
| I1                    | Input 1                  |
| 12                    | Input 2                  |
| 13                    | Input 3                  |
| 14                    | Input 4                  |
| 1                     | Output A terminal 1      |
| 2                     | Output A terminal 2      |
| 3                     | Output B normally open   |
| 4                     | Output B common          |
| 5                     | Output B normally closed |

#### REMOTE RESET

The R terminals can be connected to a normally open pushbutton to remotely reset a connected 777-P/P1 overload.

#### **DIAGNOSTIC INDICATOR LIGHTS (CIO-EN)**

The unit is energized when 24 VDC is applied between V+ and V- on the 5-pin connector on the front of the CIO-EN module. The MODBUS MODULE NETWORK STATUS (MNS) LED and OVERLOAD COMM. (OLC) STATUS LED will flash until communication is established. The MNS LED indicates the state of an upstream Modbus connection to the module. The OLC LED indicates the state of the overload connection to the module. For a complete description of the indicator LED's see tables 2 and 3 below:

| TABLE 2: MNS LED State Table                 |                   |                                                                                           |  |
|----------------------------------------------|-------------------|-------------------------------------------------------------------------------------------|--|
| For this state:                              | LED is:           | To indicate:                                                                              |  |
| Not Powered                                  | Off               | The CIO-EN is not powered.                                                                |  |
| Upstream Modbus/RTU<br>Comm. Operational     | Green             | The CIO-EN is communicating with an upstream Modbus/RTU device and the CIO-EN is powered. |  |
| Upstream Modbus/RTU<br>Comm. NOT Operational | Flashing<br>Green | The CIO-EN is powered but upstream communications are not established.                    |  |

| TABLE 3: OLC LED State Table |          |                                                                    |
|------------------------------|----------|--------------------------------------------------------------------|
| For this state               | LED is:  | To Indicate:                                                       |
| Not Powered                  | Off      | The CIO-EN is not powered.                                         |
| Overload Comm.               | Green    | The CIO-EN is communicating with an overload device and the CIO-EN |
| Operational                  |          | is powered.                                                        |
| Overload Comm. NOT           | Flashing | The CIO-EN is powered but overload communications are not          |
| Operational                  | Green    | established.                                                       |

NOTE: If an unrecoverable error has occurred with the nonvolatile memory (which stores the device settings), the CIO-EN will enter a lockdown mode and flash both the OLC and MNS LEDs every second. The remote reset input must be triggered in order to reset all settings to factory defaults. The connected 777-P/P1 will not be reset when this occurs.

The CIO-EN Ethernet jack on top of the unit contains LED's to represent communication and activity over the network. Tables 4 and 5 describe the LED functions

| TABLE 4: Yellow Ethernet LED |                 |                                                     |
|------------------------------|-----------------|-----------------------------------------------------|
| For this state:              | LED is:         | To indicate:                                        |
| No Link                      | Off             | The CIO-EN is not connected to an Ethernet network. |
| Active Link                  | Solid<br>Yellow | The CIO-EN is connected to an Ethernet network.     |

| TABLE 5: Green Ethernet LED        |         |                                                                        |
|------------------------------------|---------|------------------------------------------------------------------------|
| For this state                     | LED is: | To Indicate:                                                           |
| No Network Activity                | Off     | The CIO-EN is not transmitting or receiving any data over<br>Ethernet. |
| Network is Actively<br>Operational | Green   | The CIO-EN is transmitting or receiving data over Ethernet.            |

#### **MODBUS/RTU CONFIGURATION**

Flexible Modbus/RTU addressing is enabled by default on the CIO-EN. This means that when the CIO-EN is connected and communicating to a 777-P/P1 overload relay, the CIO will automatically assume and keep the Modbus address of the overload. If the CIO-EN is used as a stand-alone device, its Modbus address is defaulted to 1.

#### MODBUS/RTU COMMUNICATIONS

The CIO-EN Module provides the ability to communicate with both an upstream device (Modbus/RTU master) and a 777-P/P1 (Modbus slave). In order to communicate with the CIO-EN via an upstream device such as a PLC, DCS, SCADA system or PC, an RS-485 network must exist between the upstream device and the CIO-EN. The upstream device must be connected to the CIO-EN using an 18-24 AWG shielded, twisted-pair cable connected to A, B, and Shield of the 5-pin connector on the front of the CIO-EN module. The CIO-EN can be programmed as device address 01 to 99 and can communicate at baud rates of 9600, 19200, 38400, and 57600. The default communications settings for the CIO-EN are:

• Baud Rate: 19200

Parity: Even

Modbus Address: Flexible when attached to overload; 1 when stand-alone

#### **Terminating Resistors**

The RS-485 network may require terminating resistors if the length between the CIO-EN and an upstream device exceeds 100 feet or if the twisted pair cable is in a noisy environment. When terminating resistors are required,  $120\Omega$  terminating resistors should be connected at both the CIO-EN (across A and B) and also at the upstream device (also across A and B). SymCom recommends that terminating resistors be used in all circumstances to optimize RS-485 signals.

#### **Existing Network Installations**

The CIO-EN can be added to a Model 777-P/P1 overload in an existing network. Flexible addressing is enabled by default; therefore, the CIO-EN will automatically assume the address of the 777-P/P1 upon being plugged into the overload.

#### **Equipment Setup**

- 1. Connect the CIO-EN to the Modbus network using the communication terminals on the front of the unit (A, B and Shield).
- 2. Connect the CIO-EN to the overload using the serial port on the side of the overload.
- 3. Connect the power supply terminals to V+ and V- of the CIO-EN.

NOTE: Ensure the power supply output is set to 24 VDC, and that it is off while being connected to the CIO-EN.

4. Power the overload, and then power the CIO-EN.

#### Modbus/RTU Network Solutions Setup

- 1. Open Solutions
- Click Modbus/RTU in the Select Network Connection Type box.
- 3. Ensure the network communication settings are correct, and the device connections are correct.
- Right click the network window and select Auto Detect for Units. All units on the network will be automatically detected and should appear on the screen—click on a unit to view its properties.

NOTE: If the unit does not appear on the screen, recheck the device connections and network communication settings. Reattempt to Auto Detect for Units.

#### **ETHERNET CONFIGURATION**

The default IP address for the CIO-EN is 192.168.50.1. However, flexible IP addressing is enabled by default on the CIO-EN. This means that when the CIO-EN is connected and communicating to a 777-P/P1 overload relay, the CIO-EN will automatically assume and keep the Modbus address of the overload as the last octet in its IP address. For example, if the CIO-EN is connected to a 777-P1 with a Modbus address of 29, the IP address will automatically become 192.168.50.29. Please note that the first three octets of the IP address (192.168.50) are not affected by flexible IP addressing.

#### **ETHERNET COMMUNICATIONS**

The CIO-EN Module is 10Base-T Ethernet compatible, meaning it is capable of transmitting data at a maximum rate of 10 Megabits/second. TCP/IP Protocols supported by the CIO-EN include:

- Modbus/TCP
- HTTP for an embedded webpage
- FTP for data logging
- ICMP (ping)
- DHCP for automatic IP assignment

The default Ethernet communications settings for the CIO-EN are:

- IP Address: 192.168.50.1 as stand-alone: 192.168.50.FLEX where FLEX = 777-P/P1 Modbus Address
- Subnet Mask: 255.255.0.0 Gateway: 192.168.50.1

#### DHCP: Disabled

### **Changing the Ethernet Configuration Settings**

The Ethernet configuration settings can be changed at any time through the CIO-EN's embedded webpage (Figure 2). To access this webpage, simply type the IP address of the CIO-EN in the address bar of an Internet browser (i.e. http://192.168.50.1/) and click on Configure. The CIO-EN will ask for a

The user name is: admin The password is: symcom

user name and password.

Once the settings have been changed and saved, communications with the CIO-EN may be lost for a short period of time.

Ethernet configuration settings can also be easily changed using SymCom's Solutions Software.

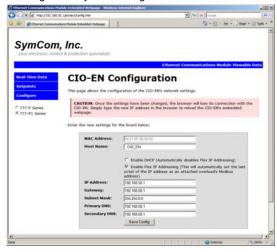

Figure 2: CIO-EN Embedded Webpage

#### Modbus/TCP Network Solutions Setup

- 1. Open Solutions
- 2. Click Modbus/TCP in the Select Network Connection Type box.
- 3. Ensure the Ethernet network communication settings are correct, and the device connections are correct.

4. Right click the network window and select Auto Detect for Units. All units on the network will be automatically detected and should appear on the screen—click on a unit to view its properties.

NOTE: If the unit does not appear on the screen, recheck the device connections and network communication settings. Reattempt to Auto Detect for Units.

#### PHYSICAL DIMENSIONS (CIO-EN)

All dimensions are in inches.

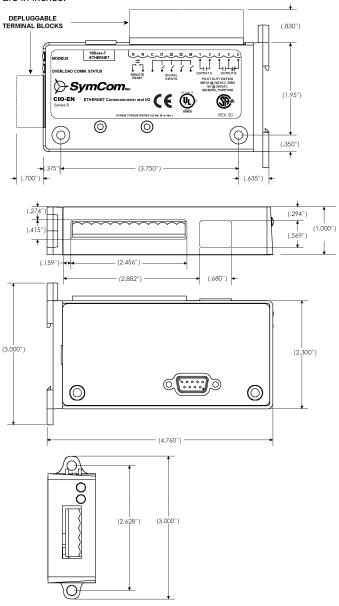

FIGURE 3: Physical Dimensions (CIO-EN)

| TABLE 6: CIO-EN SPECIFICATIONS                        | 3                                                                                               |
|-------------------------------------------------------|-------------------------------------------------------------------------------------------------|
| Ethernet Controller                                   |                                                                                                 |
| Compatibility                                         | IEEE 802.3                                                                                      |
| Capability                                            | 10Base-T                                                                                        |
| Output Relay Contact Rating - SPD                     | T (1), SPST (1)                                                                                 |
| Pilot Duty                                            | 480VA @ 240VAC, B300                                                                            |
| General Purpose                                       | 5A @ 240VAC                                                                                     |
| Inputs (4) – General Purpose                          |                                                                                                 |
| Voltage Range                                         | 12-24VDC                                                                                        |
| Current                                               | 2mA (typical)                                                                                   |
| Remote Reset (for use with optiona 777-P/P1 overload) | Normally open pushbutton rated 24VDC, 10mA (min.)                                               |
| Power Requirements                                    |                                                                                                 |
| Voltage                                               | 24VDC (+/- 10%)                                                                                 |
| Current                                               | 95mA (max.)<br>70mA (typical)                                                                   |
| Power                                                 | 2.28 W (max.)<br>1.7 W (typical)                                                                |
| Weight                                                | 14 oz.                                                                                          |
| Enclosure                                             | Polycarbonate                                                                                   |
| Terminal (depluggable terminal block                  | )                                                                                               |
| Torque                                                | 3 inlbs. (max.)                                                                                 |
| Wire AWG                                              | 12-20 AWG                                                                                       |
| Safety Marks                                          |                                                                                                 |
| UL                                                    | UL508 (File #E68520)                                                                            |
| CSA                                                   | C 22.2                                                                                          |
| CE                                                    | IEC 60947                                                                                       |
| Standards Passed                                      |                                                                                                 |
| Electrostatic Discharge (ESD)                         | IEC 61000-4-2, Level 3, 6kV contact, 8kV air                                                    |
| Radio Frequency Immunity, Radiat                      | ed 150 MHz, 10V/m                                                                               |
| Fast Transient Burst                                  | IEC 61000-4-4, Level 3, 4kV input power                                                         |
| Hi-Potential Test                                     | Meets UL508 (2 x rated V +1000V for 1 minute)                                                   |
| Surge                                                 | Input Power – IEC 61000-4-5, Level 1<br>Inputs/Data Lines – IEC 61000-4-5, Level 2              |
| Environmental                                         |                                                                                                 |
| Temperature Range                                     | Ambient Operating: -20° to 70°C (-4° to 158°F)<br>Ambient Storage: -40° to 80°C (-40° to 176°F) |
| Class of Protection                                   | IP20 (Finger Safe)                                                                              |
| Relative Humidity                                     | 10-95%, non-condensing per IEC 68-2-3                                                           |